# S software<sup>46</sup>

# ARIS PROCESS MINING DATA INGESTION API

VERSION 10.0 - SERVICE RELEASE 22 AND HIGHER APRIL 2023

This document applies to ARIS Process Mining Version 10.0 and to all subsequent releases.

Specifications contained herein are subject to change and these changes will be reported in subsequent release notes or new editions.

Copyright © 2020 - 2023 Software AG, Darmstadt, Germany and/or Software AG USA Inc., Reston, VA, USA, and/or its subsidiaries and/or its affiliates and/or their licensors.

The name Software AG and all Software AG product names are either trademarks or registered trademarks of Software AG and/or Software AG USA Inc. and/or its subsidiaries and/or its affiliates and/or their licensors. Other company and product names mentioned herein may be trademarks of their respective owners.

Detailed information on trademarks and patents owned by Software AG and/or its subsidiaries is located at https://softwareag.com/licenses.

Use of this software is subject to adherence to Software AG's licensing conditions and terms. These terms are part of the product documentation, located at https://softwareag.com/licenses and/or in the root installation directory of the licensed product(s).

This software may include portions of third-party products. For third-party copyright notices, license terms, additional rights or restrictions, please refer to "License Texts, Copyright Notices and Disclaimers of Third Party Products". For certain specific third-party license restrictions, please refer to section E of the Legal Notices available under "License Terms and Conditions for Use of Software AG Products / Copyright and Trademark Notices of Software AG Products". These documents are part of the product documentation, located at https://softwareag.com/licenses and/or in the root installation directory of the licensed product(s).

# Inhalt

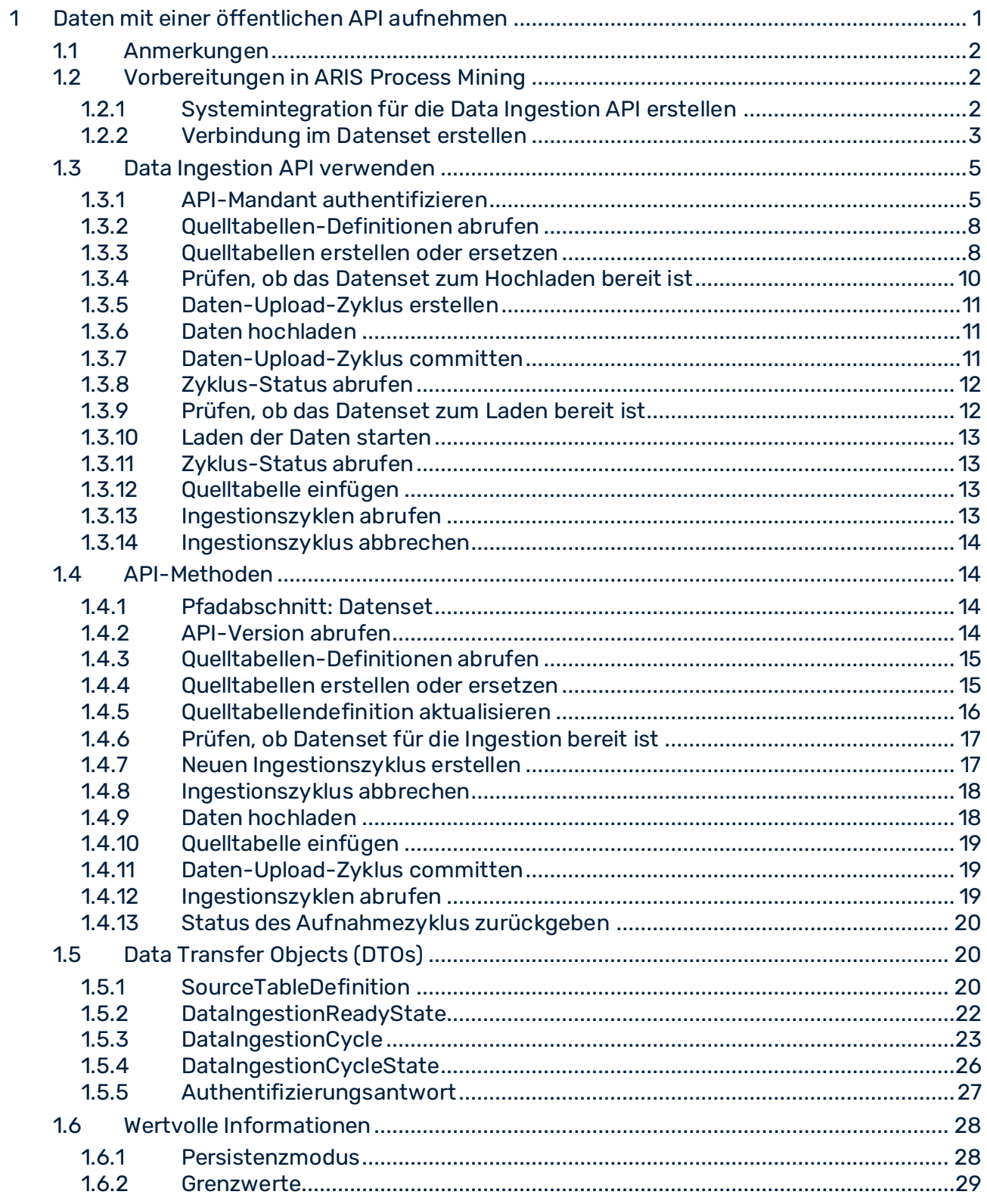

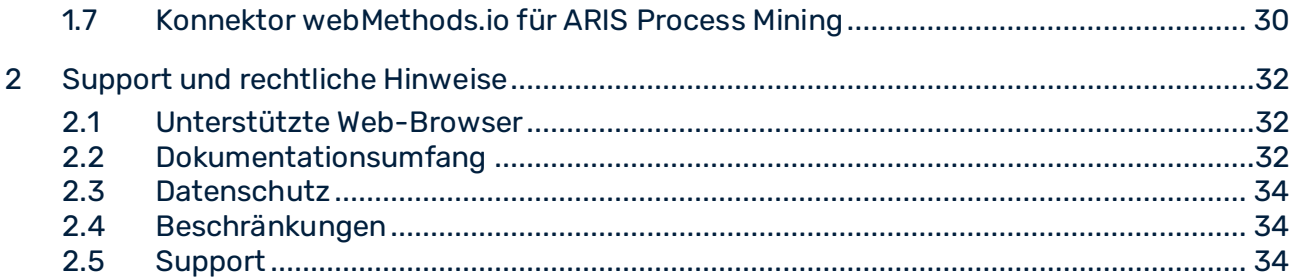

# <span id="page-4-0"></span>1 Daten mit einer öffentlichen API aufnehmen

ARIS Process Mining unterstützt eine öffentliche Data Ingestion API. Sie verwenden die API, indem Sie HTTP-Anfragen erstellen und senden. Mithilfe der API können Sie Daten aus einer beliebigen Datenquelle nach ARIS Process Mining übertragen. Die nach ARIS Process Mining übertragenen Daten liegen in einer logischen Tabellenstruktur vor und müssen dem JSON-Format entsprechen.

Sie können einen entsprechenden API-Mandanten verwenden, um die HTTP-Anfragen zu erstellen und Sie benötigen entsprechende API-Programmierkenntnisse.

Im Kapitel Data Transfer Objects (DTOs) (Seite [20\)](#page-23-1) finden Sie eine Liste der DTOs, die Sie zur Übertragung der Daten verwenden können.

Das Kapitel API-Methoden (Seite [14\)](#page-17-1) enthält eine Liste der Endpunkte, die Sie für Ihre HTTP-Anfragen verwenden können.

### VORBEREITUNGEN IN ARIS PROCESS MINING

Damit Daten mithilfe der API nach ARIS Process Mining übertragen werden können, sind die folgenden Schritte erforderlich:

- Systemintegration für die Data Ingestion API anlegen (Seite [2\)](#page-5-2).
- Erstellen Sie ein Datenset zum Speichern der übertragenen Daten.
- Verbindung für die Data Ingestion API erstellen. (Seite [3\)](#page-6-0)

### DATA INGESTION API ZUR ÜBERTRAGUNG VON DATEN VERWENDEN

Die folgenden Schritte haben sich bei der Übertragung von Daten mithilfe einer API bewährt.

- API-Mandant authentifizieren (Seite [5\)](#page-8-1)
- Quelltabellen-Definitionen abrufen (Seite [8\)](#page-11-0)
- Quelltabellen erstellen oder ersetzen (Seite [8\)](#page-11-1)
- Prüfen, ob das Datenset zum Hochladen bereit ist (Seite [10\)](#page-13-0)
- Daten-Upload-Zyklus erstellen (Seite [11\)](#page-14-0)
- Daten hochladen (Seite [11\)](#page-14-1)
- Daten-Upload-Zyklus committen (Seite [11\)](#page-14-2)
- Zyklus-Status abrufen (Seite [12\)](#page-15-0)
- Prüfen, ob das Datenset zum Laden bereit ist (Seite [12\)](#page-15-1)
- Laden der Daten starten (Seite [13\)](#page-16-0)
- Zyklus-Status abrufen (Seite [13\)](#page-16-1)

Bei Bedarf können Sie auch die folgenden Schritte ausführen.

- Quelltabelle einfügen (Seite [13\)](#page-16-2)
- Ingestionszyklen abrufen (Seite [13\)](#page-16-3)
- Ingestionszyklus abbrechen (Seite [14\)](#page-17-0)

# <span id="page-5-0"></span>1.1 Anmerkungen

Beachten Sie, dass neue JSON-Felder und Aufzählungswerte im Rahmen kleinerer API-Revisionen von der Software AG zu Ingestion API-Eingaben oder -Ausgaben hinzugefügt werden können.

# <span id="page-5-1"></span>1.2 Vorbereitungen in ARIS Process Mining

### <span id="page-5-2"></span>1.2.1 Systemintegration für die Data Ingestion API erstellen

Damit Sie die Data Ingestion API verwenden können (Seite [1\)](#page-4-0), müssen Sie eine entsprechende Systemintegration anlegen.

ARIS Process Mining unterstützt die OAuth2-Flüsse mit den Gewährungstypen

**Mandant-Anmeldedaten** und **Autorisierungscode** als Authentifizierungsmethoden.

Die Authentifizierungsmethoden mit Mandant-Anmeldedaten liegen außerhalb des Kontexts eines Benutzers und werden für die Maschine-zu-Maschine-Kommunikation empfohlen.

### **Voraussetzung**

Sie haben die Lizenz ARIS Process Mining Enterprise installiert.

#### **Vorgehen**

- 1. Klicken Sie in der Programmkopfzeile auf das Symbol **Elionarionsmenü** > **Administration**.
- 2. Klicken Sie im Bereich **Administration** auf **Systemintegration**.
- 3. Klicken Sie auf **Systemintegration hinzufügen** > **Dateningestion (API)**. Der zugehörige Dialog wird geöffnet.
- 4. Geben Sie einen Namen ein, z. B. "Datenaufnahme" sowie optional eine Beschreibung.
- 5. Wählen Sie im Dropdownmenü **Gewährungstyp (OAuth)** eine Authentifizierungsmethode aus.

Die empfohlene Authentifizierungsmethode ist **Mandant-Anmeldedaten**. Sie ist für die Maschine-zu-Maschine-Kommunikation vorgesehen und liegt außerhalb des Kontexts eines tatsächlich angemeldeten Benutzers.

Wenn Sie den Gewährungstyp **Autorisierungscode** wählen, geben Sie die für die Authentifizierung verwendete **Autorisierungs-Callback-URL** an.

https://<region.ariscloud>/umc/rest/oauth/callback?tenant=myprojectroom&provider=u mc

Ersetzen Sie <region.ariscloud> durch den Hostnamen der ARIS Process Mining-Installation und <project room> durch den ARIS Process Mining-Projektraum, bei dem Sie sich anmelden möchten.

Den Hostnamen der URL (z. B. processmining.ariscloud.com) können Sie in der Adressleiste des Browsers ablesen, wenn Sie angemeldet sind.

#### **Beispiele**

Autorisierungs-Callback-URL für die ARIS Cloud

https://processmining.ariscloud.com/umc/rest/oauth/callback?tenant=projectroom&pro vider=umc

Autorisierungs-Callback-URL für die ARIS Enterprise Cloud

https://<my\_companyname>.ariscloud.com/umc/rest/oauth/callback?tenant=<project room>&provider=umc

6. Klicken Sie auf **Hinzufügen**. Der Dialog **Zugangsdaten für Dateningestion** wird geöffnet. Im Dialog werden die Mandanten-ID, der geheime Schlüssel und der Projektraumname angezeigt.

Wenn Sie den Gewährungstyp **Autorisierungscode** gewählt haben, wird zusätzlich die bekannte URL angezeigt.

7. Sie können alle angezeigten Authentifizierungsdaten speichern, z. B. mithilfe eines Texteditors.

Klicken Sie auf **In die Zwischenablage kopieren**, und speichern Sie die Daten.

8. Klicken Sie auf **Fertig**.

Die Systemintegration wird erstellt und mit dem von Ihnen angegebenen Namen aufgeführt.

Beachten Sie, dass die Systemintegration der Data Ingestion API standardmäßig den Status **Ausstehend** beibehält. Die Systemintegration kann trotzdem ganz normal verwendet werden.

### **Tipp**

Die Zugangsdaten (außer für die Endpunkte) werden in der von Ihnen erstellten Systemintegration gespeichert. Für den Zugriff auf den Mandant-Anmeldeschlüssel können Sie die Quellsystemzugangsdaten aufrufen.

### <span id="page-6-0"></span>1.2.2 Verbindung im Datenset erstellen

Bevor Sie Daten nach ARIS Process Mining mithilfe der Ingestion-API übertragen können, müssen Sie eine entsprechende Verbindung für das Datenset erstellen, in dem die übertragenen Daten gespeichert werden. Eine Verbindung zum API-Mandant stellen Sie mithilfe der angelegten Systemintegration (Seite [2\)](#page-5-2) her.

### **Vorgehen**

- 1. Öffnen Sie das Datenset, das Sie für die Analyse der Quelldaten verwenden möchten.
	- a. Klicken Sie auf das Symbol **Navigationsmenü** > **Datensammlung** in der Programmkopfzeile.
- b. Klicken Sie auf der Seite **Datensets** auf das Datenset. Das ausgewählte Datenset wird geöffnet.
- 2. Öffnen Sie die Komponente **Verbindungen**.
- 3. Klicken Sie auf **Verbindung hinzufügen**. Wenn Sie zum ersten Mal eine Verbindung zu einem Quellsystem herstellen und dem Datenset noch keine 'Living Process'-Lizenz zugewiesen haben, wird der Dialog **"Living Process"-Lizenz zuweisen** geöffnet.
- 4. Wählen Sie im Dropdownmenü eine Lizenz aus. Die Lizenz 'Living Process' ist für das Extrahieren und Analysieren der Prozesse erforderlich. Die Anzahl der Prozesse, die extrahiert werden können, hängt von der ausgewählten Lizenz ab.

### Assign 'Living Process' license

 $\times$ 

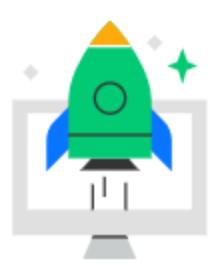

### Enhance your data set capabilities

To connect external systems and to continuously update your data, you need to assign a 'Living Process' license to the data set.

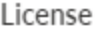

Living Process 'L' - (25m cases)

Learn more

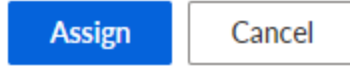

- 5. Klicken Sie auf **Zuweisen**. Der Dialog **Verbindung hinzufügen** wird geöffnet.
- 6. Konfigurieren Sie die Verbindung.
	- a. Geben Sie einen eindeutigen Namen für die Verbindung zum Quellsystem ein, z. B. "Datenaufnahme".
	- b. Wählen Sie die für die Data Ingestion API angelegte Systemintegration aus.
	- c. Klicken Sie auf **Hinzufügen**.

Sie haben für die API eine Verbindung erstellt. Die erstellte Verbindung wird auf der Seite **Verbindungen** mit den von Ihnen festgelegten Einstellungen angezeigt.

### <span id="page-8-0"></span>1.3 Data Ingestion API verwenden

Die folgenden Schritte haben sich bei der Übertragung von Daten mithilfe der Data Ingestion API bewährt.

Die unten beschriebenen Operationen sind bei Verwendung des webMethods.io-Konnektors für ARIS Process Mining (Seite [30\)](#page-33-0) als vordefinierte Operationen verfügbar.

# <span id="page-8-1"></span>1.3.1 API-Mandant authentifizieren

Zum Authentifizieren Ihres Mandanten bei ARIS Process Mining müssen Sie eine HTTP-Authentifizierungsanfrage ausführen. Je nach festgelegter Authentifizierungsmethode (Seite [2\)](#page-5-2) können Sie die Mandant-Anmeldedaten oder einen Autorisierungscode verwenden. Sie finden die erforderlichen Daten in der für die Data Ingestion API erstellten

Systemintegration (Seite [2\)](#page-5-2).

### AUTHENTIFIZIERUNG ANHAND DER ARIS CLOUD MITHILFE VON MANDANT-ANMELDEDATEN

Wir empfehlen dringend, die Authentifizierung mittels Mandant-Anmeldedaten durchzuführen.

Wenn Sie sich über die URL **mc.ariscloud.com** in Ihrem Projektraum anmelden, heißt das, dass Sie die ARIS Cloud verwenden.

Senden Sie eine HTTP-Anfrage an den ARIS-Cloud-Endpunkt und -Pfad **/api/applications/login** (z. B. https://mc.ariscloud.com/api/applications/login) mit den folgenden Eigenschaften:

- Inhaltstyp: application/x-www-form-urlencoded
- Abfrage-Parameter aus der entsprechenden Systemintegration (Seite [2\)](#page-5-2):

**clientId**: Mandanten-ID

**clientSecret**: Mandantengeheimnis

**tenant**: Projektraumname

Die Antwort ist ein JSON-Objekt, das aus dem Mandanten, einer URL und einem Zugriffstoken besteht.

```
{ 
'tenant': 'your projectroom',
'token': '…', 
'url': 'https://some_url'
```
#### }

Verwenden Sie den Wert für die URL als Host-Namen für alle nachfolgenden Aufrufe an die REST-Endpunkte.

Stellen Sie sicher, dass das generierte Bearer-Token mit den entsprechenden Headern für alle weiteren Anfragen gesendet wird. Fügen Sie hierzu jeder Anfrage diesen HTTP-Request-Header wie folgt hinzu:

Autorisierung: Bearer <token from response>

### AUTHENTIFIZIERUNG ANHAND DER ARIS ENTERPRISE CLOUD MIT ARIS BENUTZERVERWALTUNG MITHILFE VON MANDANT-ANMELDEDATEN

Wir empfehlen dringend, die Authentifizierung mittels Mandant-Anmeldedaten durchzuführen.

#### Senden Sie über den Pfad **/umc/api/oauth/apptoken** (z. B.

https://my\_company.ariscloud.com/umc/api/oauth/apptoken) eine HTTP-Anfrage mit den folgenden Eigenschaften an die ARIS Benutzerverwaltung:

- Inhaltstyp: application/x-www-form-urlencoded
- Abfrage-Parameter aus der entsprechenden Systemintegration (Seite [2\)](#page-5-2):

**client\_id**: Mandanten-ID

**client\_secret**: Mandantengeheimnis

**tenant**: Projektraumname

**grant\_type**: client\_credentials

Die Antwort ist ein JSON-Objekt, das aus einem Anwendungstoken besteht:

#### { 'applicationToken': '…' }

Stellen Sie sicher, dass das generierte Bearer-Token mit den entsprechenden Headern für alle weiteren Anfragen gesendet wird. Fügen Sie hierzu jeder Anfrage diesen HTTP-Request-Header wie folgt hinzu:

Autorisierung: Bearer <token from response>

### AUTHENTIFIZIERUNG DURCH AUTORISIERUNGSCODE

Beachten Sie, dass Ihre Clientanwendung OAuth 2.0 mit dem Gewährungstyp **Autorisierungscode** unterstützen muss.

Konfigurieren Sie die zu verwendende Clientanwendung:

▪ **Callback-URL**

Die Callback-URL, zu der Sie umgeleitet werden, um sich bei Ihrem Projektraum in ARIS Process Mining zu authentifizieren:

https://<region.ariscloud>/umc/rest/oauth/callback?tenant=myprojectroom&provider=u mc

Den Hostnamen der URL (z. B. processmining.ariscloud.com) können Sie in der Adressleiste des Browsers ablesen, wenn Sie angemeldet sind.

#### **Beispiele**

Wenn sich Ihr Projektraum in der ARIS Cloud befindet, könnte die Callback-URL wie folgt lauten.

https://processmining.ariscloud.com/umc/rest/oauth/callback?tenant=projectroom&pro vider=umc

Wenn sich Ihr Projektraum in der ARIS Enterprise Cloud befindet, könnte die URL wie folgt lauten.

https://<my\_companyname>.ariscloud.com/umc/rest/oauth/callback?tenant=<project room>&provider=umc

### ▪ **Mandanten-ID und Mandantengeheimnis**

Sie haben diese notiert, als Sie die Systemintegration in ARIS Process Mining erstellt haben, oder Sie können Sie aus der Liste im Modul **Systemintegration** in ARIS Process Mining Administration abrufen, wenn Sie die Systemzugriffsdaten für diese Systemintegration anzeigen.

Mandant-Anmeldedaten müssen im Textkörper gesendet werden, nicht als Basic OAuth Header.

▪ Endpunkte für Autorisierung, Token und Aktualisierung

können durch Aufrufen der bekannten URL über den Dialog "Systemzugangsdaten einblenden" im Browser bezogen werden. Die URL gibt ein JSON-Objekt mit authorization\_endpoint, token\_endpoint, refresh\_endpoind und userinfo\_endpoint zurück.

#### **Beispiel**

```
{ 
"authorization_endpoint": 
"https://<host_name>/umc/oauthLogin?grant_type=authorization_code&ten
ant=<project_room>",
"token endpoint":
"https://<host_name>/umc/api/v1/oauth/accesstoken?grant_type=authoriz
ation code&tenant=<project room>",
"userinfo_endpoint": 
"https://<host_name>/umc/api/v1/oauth/userinfo?tenant=<project_room>"
\mathbf{r}^{\pm}"refresh_endpoint": 
"https://<host_name>/umc/api/v1/oauth/refreshtoken?tenant=<project_ro
om>"}
}
```
Die Antwort ist ein JSON-Objekt, das aus dem Mandanten, einer URL und einem Zugriffstoken besteht.

{

```
'tenant': 'your_projectroom', 
'token': '…', 
'url': 'https://some_url'
}
```
Verwenden Sie den Wert für den URL-Schlüssel als Hostnamen für alle nachfolgenden Aufrufe an die REST-Endpunkte.

Stellen Sie sicher, dass das generierte Bearer-Token mit den entsprechenden Headern für alle weiteren Anfragen gesendet wird. Fügen Sie hierzu jeder Anfrage diesen HTTP-Request-Header wie folgt hinzu:

Autorisierung: Bearer <token from response>

Zusätzlich muss für den Authentifizierungstyp **Autorisierungscode** mit jeder Anfrage ein CSRF-Token gesendet werden.

Sie erhalten ein CSRF-Token, indem Sie nach erfolgreicher Authentifizierung eine HTTP POST-Anfrage über den Pfad **/umc/api/v2/tokens/csrftoken** an die ARIS Benutzerverwaltung senden.

Das Ergebnis ist eine alphanumerische Zeichenfolge auf Basis Ihrer aktueller Benutzersitzung, z. B. oehltw0drUujSdWMD5TJEsXSLklwk1xKYh1LHaZ16g7. Sie müssen dieses Token mit dem Header csrftoken bei jeder nachfolgenden Anfrage senden.

### <span id="page-11-0"></span>1.3.2 Quelltabellen-Definitionen abrufen

Führen Sie zum Abrufen von Quelltabellen-Definitionen die folgende HTTP-Anfrage aus.

GET "https://<host name>/mining/api/pub/dataIngestion/v1/dataSets/<data set>/sourceTableDefinitions[?fullyQualifiedNames=default.table\_a[,default.table\_b]]"

Wenn keine fullyQualifiedNames angegeben sind, wird die Struktur aller verfügbaren Quelltabellen zurückgegeben.

### <span id="page-11-1"></span>1.3.3 Quelltabellen erstellen oder ersetzen

Führen Sie zum Erstellen oder Ersetzen von Quelltabellen die folgenden HTTP-Anfragen aus.

### QUELLTABELLEN ERSTELLEN

POST "https://<host name>/mining/api/pub/dataIngestion/v1/dataSets/<data set>/sourceTables"

#### **Beispiel**

```
\lceil { 
     "name": "table a",
      "namespace": "default", 
      "columns": [
```

```
\{ "dataType": "STRING", 
        "name": "column a1"
        },
 { 
         "dataType": "LONG", 
        "name": "column_a2"
        },
 { 
         "dataType": "DOUBLE", 
        "name": "column a3"
        },
 { 
         "dataType": "FORMATTED_TIMESTAMP", 
        "name": "column a4",
         "format": "yyyy-MM-dd HH:mm:ss.SSS" 
 } 
      ] 
  },
  { 
     "name": "table b",
      "namespace": "default", 
      "persistenceMode": "OVERWRITE", 
      "columns": [ 
      ...
      ] 
  } 
]
```
### QUELLTABELLEN ERSETZEN

POST "https://<host name>/mining/api/pub/dataIngestion/v1/dataSets/<data set>/sourceTables?forceReplace=true"

#### **Beispiel**

```
\Gamma { 
      "fullyQualifiedName": "default.table_a", 
      "columns": [ 
        { 
         "dataType": "STRING", 
        "name": "column a1"
        },
\{ "dataType": "LONG", 
        "name": "column a2"
        },
        { 
         "dataType": "DOUBLE", 
        "name": "column a3"
        },
 { 
         "dataType": "FORMATTED_TIMESTAMP", 
        "name": "column a4",
         "format": "yyyy-MM-dd HH:mm:ss.SSS" 
 }
```

```
 ] 
  },
  { 
       "fullyQualifiedName": "default.table_b", 
       "persistenceMode": "OVERWRITE" 
  } 
]
```
Wenn kein Persistenzmodus (Seite [28\)](#page-31-1) (persistenceMode) festgelegt ist, wird die Tabelle erstellt oder durch "persistenceMode = OVERWRITE" ersetzt.

Wenn Sie den WebMethods-Konnektor für ARIS Process Mining verwenden, wird der Parameter forceReplace implizit festgelegt.

# <span id="page-13-0"></span>1.3.4 Prüfen, ob das Datenset zum Hochladen bereit ist

Das Datenset muss zum Hochladen der Daten bereit sein. Um den Status des Datensets zu prüfen, führen Sie die folgende HTTP-Anfrage aus.

POST "https://<host name>/mining/api/pub/dataIngestion/v1/dataSets/<data set>/readyForIngestion"

### **Beispiel**

```
{ 
  "dataUploadTargets": [ 
     { 
      "fullyQualifiedName": "default.table_a" 
    },
     { 
       "fullyQualifiedName": "default.table_b" 
    } 
  ] 
}
```
Ist das Datenset bereit, ist die Antwort positiv. Ansonsten erhalten Sie eine negative Antwort mit dem entsprechenden Grund.

#### **Beispiel**

```
{ 
  "ready": false, 
  "cause": { 
    "code": "INR1001", 
    "message": "The data set is currently being processed" 
  } 
}
```
# <span id="page-14-0"></span>1.3.5 Daten-Upload-Zyklus erstellen

Wenn das Datenset bereit ist, können Sie mithilfe der folgenden HTTP-Anfrage einen Dateningestionszyklus für den Daten-Upload erstellen.

POST "https://<host name>/mining/api/pub/dataIngestion/v1/dataSets/<data set>/ingestionCycles"

#### **Beispiel**

```
{ 
   "dataUploadTargets": [ 
\left\{ \begin{array}{c} 0 \\ 0 \end{array} \right\} "fullyQualifiedName": "default.table_a" 
      },
      { 
        "fullyQualifiedName": "default.table_b" 
      } 
   ] 
}
```
Die Antwort für die obige Anfrage gibt den vollständig formulierten Dateningestionszyklus zurück. Der Ausgangszustand ist **ACCEPTING\_DATA**. Alle Tabellen, auf die vom Zyklus referenziert wird, werden für alle anderen Aktionen außer dem Daten-Upload gesperrt.

### <span id="page-14-1"></span>1.3.6 Daten hochladen

Führen Sie die folgende HTTP-Anfrage aus, um die Daten einer Quelltabelle in das Datenset hochzuladen.

POST "https://<host name>/mining/api/pub/dataIngestion/v1/dataSets/<data set>/sourceTables/<source table>/data"

<source table>: vollqualifizierter Name (default.table\_a)

### **Beispiel**

```
\lceil ["Dies ist eine Beschreibung", 1255, 1385.5, "2021-07-15 18:03:25.889"], 
  ["Ein zweiter Beispieltext", 510, -23.58, "2021-07-10 10:59:05.421"], 
  ["Beispieltext", 1626347163123, 3.1415, "2021-07-01 08:00:01.002"] 
]
```
Größere Datenmengen können mithilfe von mehreren Anfragen hochgeladen werden. Mit jeder Anfrage werden die Daten temporär auf dem Server gespeichert.

# <span id="page-14-2"></span>1.3.7 Daten-Upload-Zyklus committen

Teilt ARIS Process Mining mit, dass alle Daten hochgeladen wurden und in die Quelltabellen geladen werden können.

PUT "https://<host name>/mining/api/pub/dataIngestion/v1/dataSets/<data set>/ingestionCycles/<ingestion cycle>/dataComplete"

Der Status des Ingestionszyklus wechselt zu **INGESTING\_DATA**. Die hochgeladenen temporären Daten werden nun in der Quelldatenbank fest gespeichert.

Der Status des angegebenen Zyklus wird auf "COMPLETED\_SUCCESSFULLY" gesetzt, wenn der Upload in ARIS Process Mining ohne Probleme abgeschlossen wurde.

# <span id="page-15-0"></span>1.3.8 Zyklus-Status abrufen

Führen Sie die folgende HTTP-Anfrage aus, um den aktuellen Zyklus-Status zu lesen.

GET "https://<host name>/mining/api/pub/dataIngestion/v1/dataSets/<data set>/ingestionCycles/<ingestion cycle>/state"

War die Dateningestion nicht erfolgreich, erhalten Sie eine Antwort mit dem entsprechenden Grund:

```
{ 
  "value": "FAILED", 
  "cause": { 
    "code": "IER1000", 
    "message": "An unexpected error occurred" 
  } 
}
```
Ansonsten kann der Aufnahmestatus **INGESTING\_DATA** sein, falls der Zyklus immer noch läuft, **COMPLETED\_SUCCESSFULLY**, falls er ohne Probleme durchgelaufen ist, oder **CANCELED**, falls er abgebrochen wurde (z. B. über die API).

# <span id="page-15-1"></span>1.3.9 Prüfen, ob das Datenset zum Laden bereit ist

Das Datenset muss zum Laden der Daten in den Prozessspeicher bereit sein. Um den Status des Datensets zu prüfen, führen Sie die folgende HTTP-Anfrage aus.

POST "https://<host name>/mining/api/pub/dataIngestion/v1/dataSets/<data set>/readyForIngestion"

### **Beispiel**

```
{ 
  "dataLoadTriggered": true 
}
```
Ist das Datenset bereit, ist die Antwort positiv. Ansonsten erhalten Sie eine negative Antwort mit dem entsprechenden Grund

# <span id="page-16-0"></span>1.3.10 Laden der Daten starten

Wenn das Datenset für das Laden der Daten bereit ist, erstellen Sie einen Dateningestionszyklus, um das Laden der Daten mithilfe der folgenden HTTP-Anfrage zu starten.

POST "https://<host name>/mining/api/pub/dataIngestion/v1/dataSets/<data set>/ingestionCycles"

### **Beispiel**

}

```
{ 
  "dataLoadTriggered": true
```
Die Antwort für die obige Anfrage gibt den vollständig formulierten Dateningestionszyklus zurück. Der Ausgangszustand ist **INGESTING\_DATA**. Der entsprechende Daten-Load wird direkt gestartet.

Beachten Sie, dass der Parameter "dataLoadTriggered" implizit festgelegt wird, wenn Sie den WebMethods-Konnektor für ARIS Process Mining verwenden.

# <span id="page-16-1"></span>1.3.11 Zyklus-Status abrufen

Zum Überprüfen, ob das Laden der Daten erfolgreich war, führen Sie die folgende HTTP-Anfrage aus.

GET "https://<host name>/mining/api/pub/dataIngestion/v1/dataSets/<data set>/ingestionCycles/<ingestion cycle>/state"

Sie erhalten eine Antwort mit dem aktuellen Statuswert (**INGESTING\_DATA**,

**COMPLETED\_SUCCESSFULLY** oder **FAILED**) und optional einen entsprechenden Grund.

<span id="page-16-2"></span>Weitere Informationen finden Sie im Kapitel Zyklus-Status abrufen (Seite [12\)](#page-15-0).

### 1.3.12 Quelltabelle einfügen

Fügt die angegebene Quelltabelle ein.

DELETE "https://<host name>/mining/api/pub/dataIngestion/v1/dataSets/<data set>/sourceTables/<source table>"

# <span id="page-16-3"></span>1.3.13 Ingestionszyklen abrufen

Ruft alle bestehenden Ingestionszyklen ab.

GET "https://<host name>/mining/api/pub/dataIngestion/v1/dataSets/<data set>/ingestionCycles"

### <span id="page-17-0"></span>1.3.14 Ingestionszyklus abbrechen

Bricht den angegebenen Zyklus ab.

PUT "https://<host name>/mining/api/pub/dataIngestion/v1/dataSets/<data set>/ingestionCycles/<ingestionCycle>/canceled"

### <span id="page-17-1"></span>1.4 API-Methoden

Sie können die folgenden Endpunkte verwenden, die von der Data Ingestion API für Ihre HTTP-Anfragen bereitgestellt werden.

### <span id="page-17-2"></span>1.4.1 Pfadabschnitt: Datenset

Außer dem Endpunkt der API-Version werden alle Endpunkte im Kontext eines bestimmten Datensets verwendet. Alle Endpunkte mit einem bestimmten Datenset-Kontext enthalten den folgenden URL-Abschnitt:

/dataSets/{dataSet}

Der Parameter **{dataSet}** referenziert den technischen Schlüssel des Datensets und verwendet diesen Wert zur Laufzeit. Der Wert kann beim Öffnen des entsprechenden Datensets der URL in der Adressleiste des Browsers entnommen werden.

Die URL hat folgendes Format:

https://<host name>/#<project room>/dataCollection/y.dataset.<key>

Der Parameter <key> basiert auf dem ausgewählten Anzeigenamen des Datensets und sollte lesbar sein. Verwenden Sie diesen Schlüssel in allen API-Anfragen für dieses Datenset.

### **Beispiel**

https://ariscloud.com/#myprojectroom/dataCollection/y.dataset.mydataset

# <span id="page-17-3"></span>1.4.2 API-Version abrufen

Ruft die aktuelle API-Version von ARIS Process Mining ab. GET /api/pub/dataIngestion/version

#### <span id="page-18-0"></span>Ausgabe: Aktuelle API-Version

### 1.4.3 Quelltabellen-Definitionen abrufen

Ruft die Spaltenstruktur (Name, Datentyp, Format) der angegebenen Quelltabellen ab. GET /api/pub/dataIngestion/v1/dataSets/{dataSet}/sourceTableDefinitions Eingabe: Abfrageparameter **'fqns'** zum Filtern nach vollqualifizierten Namen Ausgabe: Liste der **SourceTableDefinition**-Objekte

### <span id="page-18-1"></span>1.4.4 Quelltabellen erstellen oder ersetzen

Erstellt oder ersetzt eine Quelltabelle in ARIS Process Mining.

Dies ist abhängig vom Parameter **forceReplace**. Wenn der Parameter forceReplace "true" ist, werden die Tabellen, die den denselben Identifizierer haben, ersetzt und alle zuvor gespeicherten Daten gelöscht.

POST /api/pub/dataIngestion/v1/dataSets/{dataSet}/sourceTables

#### **Eingabe:**

- Liste der **SourceTableDefinition**-Objekte
	- Beim Erstellen einer Quelltabelle sind Name, Namespace und Spalten erforderlich. Die anderen Eigenschaften sind optional.

Beachten Sie, dass "\_ARIS" als Namespace nicht zulässig ist.

Wenn eine Quelltabelle ersetzt wird.

- muss der Identifizierer für die bestehende Tabelle als Schlüssel, vollqualifizierter Name oder Name und Namespace angegeben werden. Wenn Sie mehrere Identifizierer angeben, gilt die Prioritätenreihenfolge Schlüssel > vollqualifizierter Name > Name und Namespace. Identifizierer mit niedriger Priorität werden ignoriert, wenn ein Identifizierer mit höherer Priorität vorhanden ist.

- Alle anderen Eigenschaften (außer Identifizierer) sind optional. Wenn eine Eigenschaft nicht festgelegt ist, greift sie auf die Werte der bestehenden Tabelle zurück. Beachten Sie, dass die Spalten einer Tabelle in derselben Eigenschaft festgelegt werden. Wenn Sie eine Spalte entfernen möchten, lassen Sie sie im Textkörper weg. Wenn Sie eine Spalte hinzufügen möchten, wiederholen Sie die Informationen der bestehenden Spalten und fügen Sie die neue Spalte ein.

Beachten Sie, dass "\_ARIS" als Namespace nicht zulässig ist.

▪ Der Abfrage-Parameter **forceReplace** bestimmt, ob die bestehenden Quelltabellen durch denselben Identifizierer ersetzt werden sollen. Wenn die Tabellen ersetzt werden, werden alle zuvor gespeicherten Quelldaten gelöscht. Wenn der Parameter nicht auf "true" gesetzt ist, werden Anfragen, die eine Ersetzung erfordern würden (z. B. den Identifizierer einer bestehenden Tabelle einschließen) zurückgewiesen.

#### **Ausgabe:**

Liste von **SourceTableDefinition**-Objekten, die auf neu erstellten oder ersetzten Quelltabellen basieren

### <span id="page-19-0"></span>1.4.5 Quelltabellendefinition aktualisieren

Aktualisiert eine Quelltabellendefinition, aber lässt die bestehenden Daten unverändert. Kann verwendet werden, um

- den vollqualifizierten Namen, den Namespace und/oder den Namen zu ändern. Beachten Sie, dass "\_ARIS" als Namespace nicht zulässig ist.
- den Tabellentyp "Normal" durch "Inkrementell" zu ersetzen.
- einen Merge-Schlüssel für eine inkrementelle Tabelle (neu) zu definieren.
- Fügen Sie einer inkrementellen Tabelle Spalten hinzu.
- Konfigurieren Sie das Schema der nachfolgenden Datenlieferungen so, dass es keine bestimmten Spalten mehr enthält. Die bestehenden Daten werden weiterhin die Spalte enthalten.

Spalten einer normalen Tabelle können mit dieser Methode nicht geändert werden. Verwenden Sie stattdessen den Endpunkt Quelltabellen erstellen oder ersetzen (Seite [15\)](#page-18-1).

POST /api/pub/dataIngestion/v1/dataSets/{dataSet}/sourceTables/{sourceTable}/definition **Eingabe:**

### **SourceTableDefinition**-Objekt

- Die Quelltabelle muss bereits vorhanden sein.
	- Die bestehenden Daten bleiben erhalten.
	- Deshalb sind nicht alle Änderungen an der Definition zulässig.
	- Die Quelltabelle in der URL kann entweder ein Schlüssel oder ein vollqualifizierter Name sein.
	- Alle Eigenschaften der Quelltabellendefinition sind optional. Sind die Eigenschaften nicht gesetzt, werden die Werte der bestehenden Tabelle wiederverwendet. Beachten Sie Folgendes.

Die Spalten einer Tabelle werden im Ganzen gesetzt. Zum Entfernen einer Spalte können Sie diese also einfach im Textkörper weglassen. Wenn Sie eine Spalte hinzufügen möchten, wiederholen Sie die Informationen der bestehenden Spalten und fügen Sie die neue Spalte ein.

Wenn im Textkörper sowohl der vollqualifizierte Name als auch der Name und/oder Namespace angegeben werden, hat der vollqualifizierte Name Vorrang.

#### **Ausgabe:**

Liste von **SourceTableDefinition**-Objekten, die auf neu erstellten oder ersetzten Quelltabellen basieren

Beachten Sie, dass die Aktualisierung der Daten einer inkrementellen Tabelle Änderungen am Schema der Quelltabelle nach sich ziehen kann.

### <span id="page-20-0"></span>1.4.6 Prüfen, ob Datenset für die Ingestion bereit ist

Die Prüfung bestätigt dass das Hochladen oder das Laden der Daten starten kann.

Beachten Sie, dass Sie den Bereitschaftsstatus ENTWEDER für das Starten eines Datenladevorgangs ODER für das Hochladen von Daten prüfen können, nicht jedoch für beides zugleich!

POST /api/pub/dataIngestion/v1/dataSets/{dataSet}/readyForIngestion Eingabe: DataIngestionCycle mit

- entweder SourceTableDefinitions basierend auf voll konfigurierten Datenquellen zum Aktualisieren. Sie können einen beliebigen Identifizierer angeben. Die anderen Eigenschaften sind optional und werden ignoriert.
- oder ein boolesches Flag, das angibt, dass der Datenladevorgang starten kann. Das Festlegen einer Liste von Quelltabellen-Definitionen und das Setzen des booleschen Flags auf "true" wird derzeit nicht unterstützt. Wenn Sie nach einem Datenladevorgang einen Upload ausführen möchten, müssen Sie beides getrennt als zwei Dateningestionszyklen durchführen.

Ausgabe: IngestionReadyState. Beachten Sie, dass die Bereitschaftsprüfung für einen Datenladevorgang nicht unbedingt alle vorhandenen Überprüfungsprobleme berücksichtigt. Auch wenn die Benutzeroberfläche einige Validierungsprobleme anzeigt, kann die Bereitschaftsprüfung unter Umständen ein erfolgreiches Ergebnis anzeigen.

# <span id="page-20-1"></span>1.4.7 Neuen Ingestionszyklus erstellen

Erstellt einen neuen Ingestionszyklus.

Beachten Sie, dass der Ingestionszyklus ENTWEDER für das Starten eines Datenladevorgangs ODER für das Hochladen von Daten erstellt wird, nicht jedoch für beides zugleich!

POST /api/pub/dataIngestion/v1/dataSets/{dataSet}/ingestionCycles

Eingabe: DataIngestionCycle mit

- entweder SourceTableDefinitions basierend auf voll konfigurierten Datenquellen zum Aktualisieren. Sie können einen beliebigen Identifizierer angeben. Die anderen Eigenschaften sind optional und werden ignoriert.
- oder ein boolesches Flag, das angibt, dass der Datenladevorgang starten kann. Das Festlegen einer Liste von Quelltabellen-Definitionen und das Setzen des booleschen Flags auf "true" wird derzeit nicht unterstützt. Wenn Sie nach einem Datenladevorgang einen Upload ausführen möchten, müssen Sie beides getrennt als zwei Dateningestionszyklen durchführen.

<span id="page-21-0"></span>Ausgabe: New DataIngestionCycle

### 1.4.8 Ingestionszyklus abbrechen

Löscht einen bestehenden Ingestionszyklus (identifiziert durch einen Ingestionszyklusschlüssel).

PUT

/api/pub/dataIngestion/v1/dataSets/{dataSet}/ingestionCycles/{ingestionCycle}/canceled Ausgabe: Canceled DataIngestionCycle

### <span id="page-21-1"></span>1.4.9 Daten hochladen

Lädt Daten für die angegebenen Quelltabellen nach ARIS Process Mining hoch und sortiert die Spalten automatisch anhand der Spaltenreihenfolge in ARIS Process Mining.

Die Daten müssen die richtige Struktur aufweisen (Anzahl und Reihenfolge der Spalten mit korrekten Datentypen und -formaten).

POST /api/pub/dataIngestion/v1/dataSets/{dataSet}/sourceTables/{sourceTable}/data Eingabe:

- Quelltabellenidentifizierer als Pfad-Parameter. Der Identifizierer kann ein Schlüssel oder ein vollqualifizierter Name sein.
- Eine Liste von Objekten als Text, die die neuen Quelldateneinträge repräsentieren.
	- Die Reihenfolge der Spalten entspricht der Reihenfolge, die bei der Erstellung der Quelltabelle festgelegt und von der GET-Operation bei den sourceTableDefinitions zurückgegeben wird.
- Die Zeitstempeldaten können nur als Zeichenfolgen weitergegeben werden, die im Datums- und Uhrzeitformat der entsprechenden Quelltabellenspalte formatiert sind.
- Große Datensets können mithilfe von mehreren Anfragen hochgeladen werden. Die Daten der einzelnen Anfragen werden serverseitig in temporärer Form gespeichert.

<span id="page-22-0"></span>Ausgabe: Erfolgsergebnis, wenn die Daten ohne Fehler empfangen wurden.

### 1.4.10 Quelltabelle einfügen

Fügt eine angegebene Quelltabelle (Definition und Inhalt) ein.

DELETE /api/pub/dataIngestion/v1/dataSets/{dataSet}/sourceTables/{sourceTable} Eingabe: Quelltabellenidentifizierer als Pfad-Parameter. Der Identifizierer kann ein Schlüssel oder ein vollqualifizierter Name sein.

<span id="page-22-1"></span>Ausgabe: Erfolgsergebnis, wenn die Löschung ohne Fehler ausgeführt wurde.

### 1.4.11 Daten-Upload-Zyklus committen

Benachrichtigt ARIS Process Mining darüber, dass der Daten-Upload abgeschlossen ist und die Ingestion in ARIS Process Mining beginnt.

Wenn der Upload in ARIS Process Mining ohne Probleme erfolgt ist, wird der Status des Ingestionszyklus auf "COMPLETED\_SUCCESSFULLY" aktualisiert. Dies ist eine Voraussetzung für den Start eines neuen Ingestionszyklus zum Laden der Daten.

PUT

/api/pub/dataIngestion/v1/dataSets/{dataSet}/ingestionCycles/{ingestionCycle}/dataCompl ete

<span id="page-22-2"></span>Ausgabe: Running DataIngestionCycle

# 1.4.12 Ingestionszyklen abrufen

Ruft alle bestehenden Ingestionszyklen für ein Datenset ab. GET /api/pub/dataIngestion/v1/dataSets/{dataSet}/ingestionCycles Ausgabe: Liste der DataIngestionCycle-Objekte

Der Endpunkt ist verfügbar ab ARIS Process Mining Version 10.18.

# <span id="page-23-0"></span>1.4.13 Status des Aufnahmezyklus zurückgeben

Ruft den Status des angegebenen Ingestionszyklus ab.

GET /api/pub/dataIngestion/v1/dataSets/{dataSet}/ingestionCycles/{ingestionCycle}/state Ausgabe: Der Statuswert basiert auf dem Status des entsprechenden Eintrags im Ausführungsprotokoll.

# <span id="page-23-1"></span>1.5 Data Transfer Objects (DTOs)

<span id="page-23-2"></span>Sie können die folgenden Data Transfer Objects (DTOs) für die Data Ingestion API verwenden.

# 1.5.1 SourceTableDefinition

### **Als Eingabe**

{

Nur in Listenform, entweder einzeln wie hier abgebildet oder als Teil eines Datenaufnahmezyklus (DataIngestionCycle) (siehe unten). Eigenschaften können Pflichtoder optionale Angaben sein, je nachdem, ob eine Tabelle erstellt oder ersetzt werden soll.

```
\Gamma
```

```
 "key": "prq_some_namespace_e", 
 "name": "example_table_o", 
 "namespace": "some_namespace", 
 "fullyQualifiedName": "some_namespace.example_table_o", 
 "persistenceMode": "OVERWRITE|APPEND", 
 "mergeKey": ["PROCESSOR_GROUP", "PROCESSOR"], 
 "columns": [ 
     { 
         "dataType": "DOUBLE", 
         "name": "CATEGORY" 
     },
     { 
         "dataType": "STRING", 
         "name": "CATEGORY_NAME" 
     },
     {
```

```
 "dataType": "FORMATTED_TIMESTAMP", 
                 "name": "CREATED", 
                 "format": "yyyy/MM/dd HH:mm:ss" 
            },
\overline{a} "dataType": "STRING", 
                 "name": "PROCESSOR" 
            },
\overline{a} "dataType": "STRING", 
                 "name": "PROCESSOR_GROUP" 
 } 
        ] 
    }
```
### **Als Ausgabe**

]

Nur in Listenform, entweder einzeln wie hier abgebildet oder als Teil eines Datenaufnahmezyklus (DataIngestionCycle) (siehe unten).

```
\lbrack { 
      "key": "prq_some_namespace e",
      "name": "example_table_o",
      "namespace": "some namespace",
       "fullyQualifiedName": "some_namespace.example_table_o", 
       "persistenceMode": "OVERWRITE", 
       "mergeKey": ["PROCESSOR_GROUP", "PROCESSOR"], 
       "columns": [ 
 { 
              "dataType": "DOUBLE", 
              "name": "CATEGORY" 
           },
\{ "dataType": "STRING", 
             "name": "CATEGORY_NAME"
           },
\{ "dataType": "FORMATTED_TIMESTAMP", 
             "name": "CREATED",
              "format": "yyyy/MM/dd HH:mm:ss" 
           },
 { 
              "dataType": "STRING", 
              "name": "PROCESSOR" 
           },
\{
```

```
 "dataType": "STRING", 
          "name": "PROCESSOR_GROUP" 
 } 
 ] 
    } 
]
```
- Die Schlüssel werden auf dem Server generiert.
- Der voll qualifizierte Name (fullyQualifiedName) besteht aus dem Namen und dem Namespace, durch '.' getrennt.
- Der Persistenzmodus (persistenceMode) kann entweder OVERWRITE oder APPEND sein. Im Kapitel Persistenzmodus (Seite [28\)](#page-31-1) erhalten Sie weitere Informationen.
- Spalten können vom Typ DOUBLE, LONG, STRING und FORMATTED\_TIMESTAMP sein.
- Der Merge-Schlüssel (mergeKey) ist optional. Der Merge-Schlüssel wird nur zum Zusammenführen neuer Daten mit bestehenden Daten benötigt.

#### **HINWEIS**

Wenn eine Quelltabellendefinition erstellt oder aktualisiert wird, wird den hochgeladenen Tabellen immer automatisch eine Spalte **\_ARIS\_ lastChanged** vom Typ **Zeitstempel** hinzugefügt. Das Präfix **\_ARIS\_** ist zur internen Nutzung vorbehalten. Sie dürfen keine Spalten festlegen, deren Namen mit "\_ARIS\_" beginnen. Anfragen zum Erstellen von Tabellen mit einer solchen Spalte schlagen fehl.

### <span id="page-25-0"></span>1.5.2 DataIngestionReadyState

Diese werden nur als Ausgabe nach einem Bereitschaftscheck verwendet. Im Falle von 'nicht bereit' wird die Bereitschaftseigenschaft auf 'false' gesetzt und das Objekt enthält einen Grund mit Code und Nachricht.

```
{ 
  "ready": false, 
  "cause": { 
    "code": "INR1001", 
    "message": "The data set is currently being processed" 
  } 
}
```
Gründe bestehen aus einem Code und einer Nachricht, die den Grund angibt, warum das Datenset nicht bereit ist. Der Code besteht aus 4 Ziffern und ihm ist immer "INR" für "Ingestion - Not Ready" vorangestellt. Sie finden eine Liste mit den konkreten Codes und den Bedeutungen in der folgenden Tabelle.

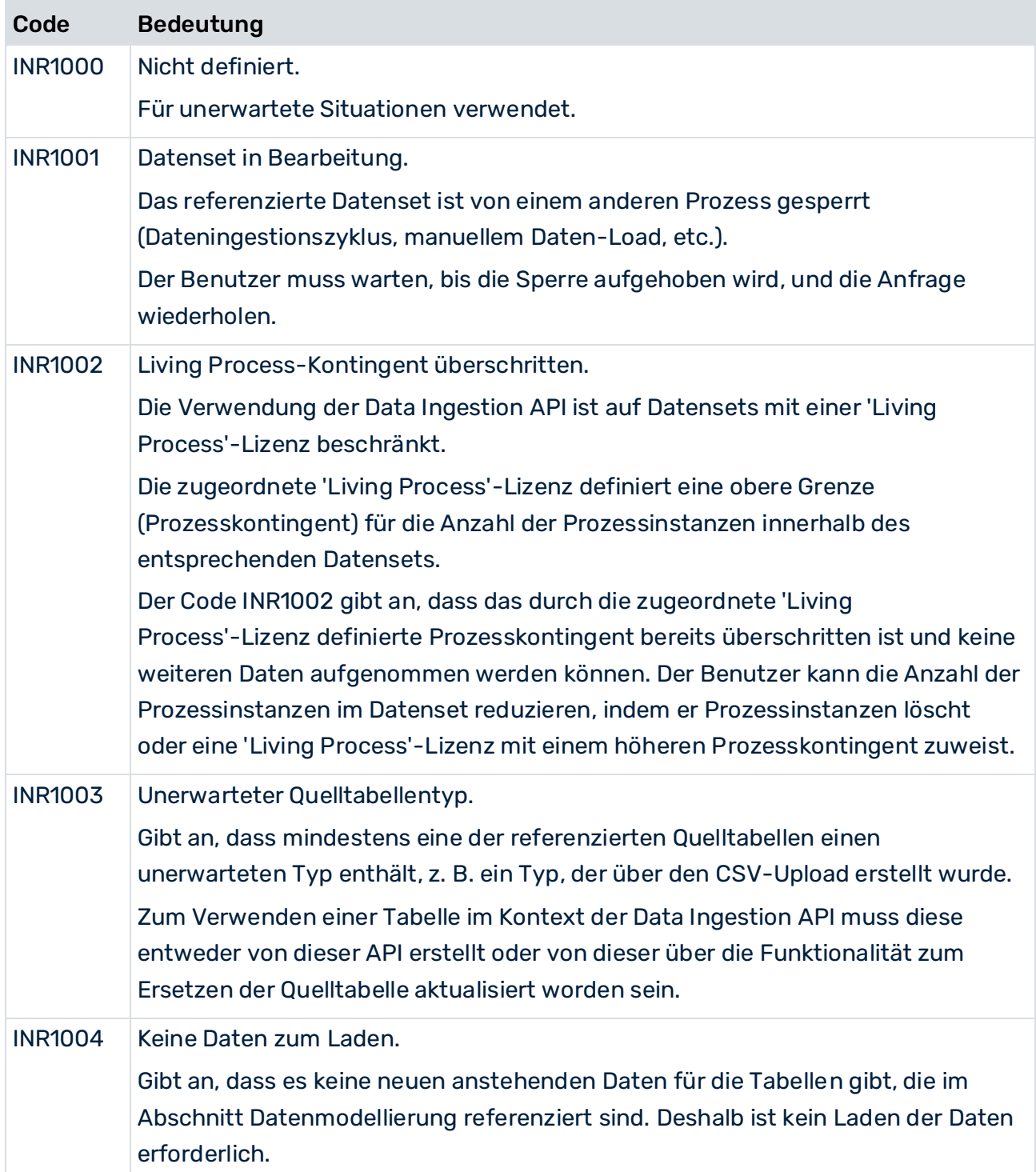

# <span id="page-26-0"></span>1.5.3 DataIngestionCycle

**Als Eingabe** 

Im Falle eines Daten-Uploads

```
{ 
    "dataUploadTargets": [ 
        { 
            "fullyQualifiedName": "some_namespace.example_table_a" 
 } 
    ] 
}
```
#### Im Falle eines Daten-Loads

```
{ 
     "dataLoadTriggered": true 
}
```
#### **Als Ausgabe**

#### Entweder in Listenform

```
\overline{[} { 
             "key": "api 2",
              "dataUploadTargets": [ 
\{"key": "prq some namespac 38",
                           "name": "example_table_a",
                           "namespace": "some_namespace",
                            "fullyQualifiedName": "some_namespace.example_table_a", 
                            "persistenceMode": "APPEND", 
                            "columns": [ 
{1 \over 2} "dataType": "DOUBLE", 
                                        "name": "CATEGORY" 
\}, \}, \}, \}, \}, \}, \}, \}, \}, \}, \}, \}, \}, \}, \}, \}, \}, \}, \}, \}, \}, \}, \}, \}, \}, \}, \}, \}, \}, \}, \}, \}, \}, \}, \}, \}, \},
                                  { 
                                         "dataType": "STRING", 
                                        "name": "CATEGORY NAME"
\mathbb{R}, \mathbb{R}, \mathbb{R}, \mathbb{R}, \mathbb{R}, \mathbb{R}, \mathbb{R}, \mathbb{R}, \mathbb{R}, \mathbb{R}, \mathbb{R}, \mathbb{R}, \mathbb{R}, \mathbb{R}, \mathbb{R}, \mathbb{R}, \mathbb{R}, \mathbb{R}, \mathbb{R}, \mathbb{R}, \mathbb{R}, \mathbb{R}, { 
                                         "dataType": "FORMATTED_TIMESTAMP", 
                                        "name": "CREATED",
                                        "format": "yyyy/MM/dd HH:mm:ss" 
\}, \}, \}, \}, \}, \}, \}, \}, \}, \}, \}, \}, \}, \}, \}, \}, \}, \}, \}, \}, \}, \}, \}, \}, \}, \}, \}, \}, \}, \}, \}, \}, \}, \}, \}, \}, \},
{1 \over 2} "dataType": "STRING", 
                                        "name": "PROCESSOR" 
\}, \{{ 
                                         "dataType": "STRING", 
                                        "name": "PROCESSOR_GROUP" 
 } 
de la construcción de la propia de la propia de la propia de la propia de la propia de la propia de la propia<br>En la propia de la propia de la propia de la propia de la propia de la propia de la propia de la propia de la
 } 
             \frac{1}{2},
              "dataLoadTriggered": false, 
              "state": {
```
Im Falle eines Daten-Uploads

```
 "value": "INGESTING_DATA" 
 } 
    },
    { 
      "key": "api 1",
        "dataLoadTriggered": true, 
        "state": { 
           "value": "COMPLETED_SUCCESSFULLY" 
 } 
    } 
]
```
oder eigenständig, z. B. nach Erstellung, Aktualisierung oder Abbruch.

```
{ 
   "key": "api 1",
    "dataUploadTargets": [ 
 { 
           "key": "prq_some_namespac_38", 
          "name": "example table a",
          "namespace": "some namespace",
           "fullyQualifiedName": "some_namespace.example_table_a", 
           "persistenceMode": "APPEND", 
           "columns": [ 
{
                 "dataType": "DOUBLE", 
                "name": "CATEGORY" 
              },
{
                 "dataType": "STRING", 
                "name": "CATEGORY NAME"
              },
{
                 "dataType": "FORMATTED_TIMESTAMP", 
                "name": "CREATED",
                "format": "yyyy/MM/dd HH:mm:ss" 
              },
{
                 "dataType": "STRING", 
                "name": "PROCESSOR" 
              },
{
                 "dataType": "STRING", 
                "name": "PROCESSOR_GROUP" 
 } 
\sim 100 \sim 100 \sim 100 \sim } 
   \frac{1}{2},
    "dataLoadTriggered": false, 
    "state": { 
       "value": "INGESTING_DATA" 
    } 
}
```
#### Im Falle eines Daten-Loads

```
{ 
   "key": "api1",
    "dataLoadTriggered": true, 
    "state": { 
        "value": "INGESTING_DATA" 
    } 
}
```
### <span id="page-29-0"></span>1.5.4 DataIngestionCycleState

Nur als Ausgabe, einzeln oder als Teil eines Dateningestionszyklus (DataIngestionCycle) (siehe oben). Mögliche Zustände sind: ACCEPTING\_DATA, INGESTING\_DATA, COMPLETED\_SUCCESSFULLY, CANCELED und FAILED.

Im Falle von 'FAILED' wird ein Grund zurückgegeben. Gründe bestehen aus einen Code und einer Nachricht, die beschreibt, was genau passiert ist. Der Code besteht aus 4 Ziffern und ihm ist immer "IER" für "Ingestion - Error" vorangestellt.

```
{ 
  "value": "FAILED", 
  "cause": { 
    "code": "IER1000", 
    "message": "An unexpected error occurred" 
  } 
}
```
### TABLEDATA

Wird nur als Eingabe für den Daten-Upload verwendet. Die Werte müssen dem Schema der Zieltabelle entsprechen. Null ist ein gültiger Wert.

```
\Gamma [1,"A","2021/05/10 12:13:14",1.1,"Distribution Center 
Team","Distribution"], 
    [2,"B","2021/06/11 15:16:17",2.2,"Distribution Center 
Team","Distribution"], 
    [3,"C","2021/07/12 18:19:20",3.3,null,"Sales"], 
   [4, "D", "2021/08/13 21:22:23", 4.4, "Dealer Sales", "Sales"]
]
```
#### **STRINGCOLUMN**

Wird nur als Teil einer Quelltabellendefinition verwendet (SourceTableDefinition) (siehe oben).

#### LONGCOLUMN

Wird nur als Teil einer Quelltabellendefinition verwendet (SourceTableDefinition) (siehe oben).

#### DOUBLECOLUMN

Wird nur als Teil einer Quelltabellendefinition verwendet (SourceTableDefinition) (siehe oben).

#### FORMATTEDTIMESTAMPCOLUMN

Wird nur als Teil einer Quelltabellendefinition verwendet (SourceTableDefinition) (siehe oben).

### DEFAULTRESULT

Wird nur als Einzelausgabe verwendet, entweder wenn die ausgeführte Operation selbst kein zugeordnetes Ergebnisobjekt hat (Löschen einer Quelltabelle, Hochladen von Quelldaten) oder wenn ein Fehler auf dem Server auftritt (beliebige Operation). Die 'Erfolgreich'-Eigenschaft dieses Objekts ist entweder auf True oder auf False gesetzt.

Wenn False, enthält das Objekt auch einen Grund mit einer Nachricht.

```
{ 
  "successful": false, 
  "cause": { 
    "message": "An unexpected error occurred" 
  } 
}
```
#### **APIVERSION**

Diese werden nur als Ausgabe nach einem API-Versionscheck verwendet.

```
{ 
   "apiVersion": "3,2" 
}
```
### <span id="page-30-0"></span>1.5.5 Authentifizierungsantwort

Die Antwort Ihrer Authentifizierungsanfrage an die ARIS Cloud ist ein JSON-Objekt, das den Mandanten, eine URL und ein Zugriffstoken einschließt.

```
"tenant": "<project_room>", 
"token": "<access_token>, 
"url": "<any_URL>"
```
#### }

{

#### **Beispiel**

```
{ 
"tenant": "myProjectRoom", 
"token":"...eyJpYXQiOjE2NjE5MzY3NzgsImp0aSI6IjBqLWg2TkZqc3RLb0pTZ1U1dXJUY
mRXcUs3NGplRV9EZzRyeXhOeDN5dkxkakJsRFI2Z2NzUEJueGpRTmNHTXU0cFo2R2loazMwQ0
NMOUR4d0lQdiIsInN1YiI6ImR...", 
"url": "https://processmining.ariscloud.com" 
}
```
Die Antwort Ihrer Authentifizierungsanfrage an die ARIS Enterprise Cloud ist ein JSON-Objekt, das ein Anwendungstoken einschließt:

```
{ 
'applicationToken': '…'
}
```
# <span id="page-31-0"></span>1.6 Wertvolle Informationen

### <span id="page-31-1"></span>1.6.1 Persistenzmodus

Alle Quelltabellen haben einen Persistenzmodus, der bestimmt, wie die neuen Daten auf dem Server verarbeitet werden.

Es gibt drei unterschiedliche Persistenzmodi:

### **OVERWRITE**

Dies ist die Standardeinstellung, die dem Standardverhalten aus vorherigen Versionen folgt. Ist dieser Modus eingestellt, werden bestehende Daten durch die neuen hochgeladenen Daten überschrieben. Die überschriebenen Daten gehen verloren und können nicht wiederhergestellt werden. Bei Bedarf müssen Sie die überschriebenen Daten erneut hochladen.

### APPEND (OHNE MERGE-SCHLÜSSEL)

Wenn dieser Modus eingestellt ist, werden an die bestehenden Daten neue hochgeladene Daten angehängt, anstatt die bereits fest gespeicherten Tabellendaten auf dem Server zu überschreiben. Die neuen Datenzeilen werden in der eingehenden Reihenfolge am Ende hinzugefügt. Dies bewirkt ein Anwachsen der bestehenden Quelltabellengröße. Werden bestehende alte Daten erneut mit dieser Einstellung gespeichert (als wären es neue Zeilen), werden doppelte Einträge angelegt. Dies kann sich auf die Richtigkeit der Analyseergebnisse auswirken.

Beachten Sie, dass die derzeit einzige Möglichkeit, diesen Modus für eine Quelltabelle auszuwählen, die Verwendung der Data Ingestion API ist. Mit der API können Sie entweder eine neue Tabelle erstellen oder die bestehende ersetzen.

### APPEND MIT MERGE-SCHLÜSSEL

Wenn dieser Modus eingestellt ist, werden die hochgeladenen Daten mit bereits fest gespeicherten Tabellendaten auf dem Server zusammengeführt. Im Merge-Modus werden neue Daten an die Tabelle in zusätzlichen Zeilen angehängt, und bestehende Tabellenzeilen werden nur dann einzeln überschrieben, wenn die entsprechende Zeile der hochgeladenen Tabelle neuer ist. Am Ende des Daten-Uploads enthält die Quelltabelle sämtliche Daten. Die Dateningestions-API verwendet einen Merge-Schlüssel zum Zusammenführen der bestehenden Daten und der neuen Daten in der Quelltabelle. Sie können den Merge-Modus verwenden, indem Sie den Merge-Schlüssel in der Quelltabellendefinition festlegen (Seite [20\)](#page-23-2). Darüber hinaus müssen Sie den Persistenzmodus (persistenceMode) in der Quelltabellendefinition auf **APPEND** setzen.

Um einen Merge-Schlüssel für eine bestehende Tabelle zu konfigurieren, müssen Sie eine Quelltabellendefinition mit dem neuen Merge-Schlüssel an den Server senden. Hierzu können Sie den Endpunkt Quelltabellen erstellen oder ersetzen (Seite [15\)](#page-18-1) verwenden. Der Merge-Schlüssel wird einer Quelltabelle automatisch hinzugefügt, wenn die Quelltabelle erstellt oder ersetzt wird (Seite [15\)](#page-18-1).

### **HINWEIS**

Eine Quelltabelle mit dem Persistenzmodus OVERWRITE entspricht einer Standardtabelle in ARIS Process Mining und einer Quelltabelle mit dem Konsistenzmodud APPEND, wobei ein festgelegter Merge-Schlüssel einer inkrementellen Tabelle entspricht.

### <span id="page-32-0"></span>1.6.2 Grenzwerte

### GRÖßE DER ANFRAGE

Die maximal zulässige Größe einer Anfrage zur Erstellung oder Aktualisierung von Daten beträgt 100 MB. Bei Überschreitung dieser Obergrenze wird die Anfrage abgelehnt. Wenn Sie mehr Daten erstellen oder aktualisieren möchten, teilen Sie die Daten auf mehrere Anfragen auf.

### **OUELLTABELLEN**

### GESAMTANZAHL DER QUELLTABELLEN

Mit der Data Ingestion API können maximal 100 Quelltabellen erstellt werden. Immer wenn mit der API neue Tabellen erstellt werden, wird überprüft, ob die maximale Anzahl überschritten wurde. Bei Überschreitung dieser Zahl wird die entsprechende Anfrage abgelehnt. Alle vorhandenen Tabellen werden auf die zulässige Höchstzahl angerechnet, unabhängig von ihrem Ursprung (API, Extraktion, manueller Datei-Upload). Diese Obergrenze wirkt sich nicht auf die Ersetzung der Quelltabelle aus.

### ANZAHL DER QUELLTABELLEN PRO ANFRAGE

Mit einer Anfrage können maximal 50 Quelltabellen erstellt werden. Bei Überschreitung dieser Zahl wird die entsprechende Anfrage abgelehnt.

### ANZAHL DER SPALTEN

Mit der Data Ingestion API können maximal 500 Spalten für eine Quelltabelle erstellt werden. Bei Überschreitung dieser Zahl wird die entsprechende Anfrage abgelehnt. Diese Obergrenze wirkt sich sowohl auf die Erstellung als auch auf die Ersetzung der Quelltabelle aus.

### GESAMTANZAHL DER AUFGABEN

Die maximale Anzahl der Aufgaben (einschließlich Ingestionszyklen), die gleichzeitig gepflegt werden können, beträgt 350. Immer wenn mit der API ein neuer Zyklus erstellt wird, wird überprüft, ob die maximale Anzahl überschritten wurde. Bei Überschreitung dieser Zahl wird die entsprechende Anfrage abgelehnt. Alle vorhandenen Aufgaben, die noch gepflegt werden, werden auf die zulässige Höchstzahl angerechnet, unabhängig von ihrem Typ (Ingestionszyklus, Extraktion, manueller Datei-Upload, Datenladevorgang, Neuberechnung, Prozessdatenlöschung) oder ihrem Ursprung (API, Automatisierung, manuelle Ausführung). Gepflegte Aufgaben werden in regelmäßigen Intervallen von 30 Minuten automatisch bereinigt. Die Bereinigungsroutine löscht alle abgeschlossenen Aufgaben bis auf die 250 neuesten Einträge.

### UPLOADS

### ANZAHL DER DATEN-UPLOAD-ZIELE

Die maximale Anzahl der Quelltabellen (Daten-Upload-Ziele), die von einem Upload-Zyklus der Data Ingestion API referenziert werden können, ist 100. Bei Überschreitung dieses Maximums wird die entsprechende Anfrage abgelehnt. Wenn mehrere Quelltabellen hochzuladen sind, müssen Sie auf mehrere Upload-Zyklen aufgeteilt werden.

### ANZAHL DER AUSSTEHENDEN DATENPAKETE

Beim Hochladen von Daten mit der Data Ingestion API sind pro Tabelle maximal 50 ausstehende Upload-Datenpakete möglich. Bei Überschreitung dieser Zahl wird die entsprechende Anfrage abgelehnt. Wenn mehr Daten an die Zieltabelle hochgeladen werden sollen, setzen Sie den Ingestionszyklus, der die Daten enthält, auf "abgeschlossen". Dadurch wird die serverseitige Persistenz gestartet. Sobald die Persistenz (und der Ingestionszyklus) abgeschlossen ist, kann ein neuer Zyklus zum Hochladen der übrigen Daten erstellt werden. Beachten Sie, dass der zweite Upload-Zyklus nur dann sofort gestartet werden sollte, wenn der Persistenzmodus der Zieltabelle auf APPEND gesetzt ist. Wenn der Modus auf OVERWRITE gesetzt. ist, müssen Sie zuerst die Daten laden (Ladezyklus). Erst nach dem Laden der Daten können die übrigen Daten sicher hochgeladen werden.

# <span id="page-33-0"></span>1.7 Konnektor webMethods.io für ARIS Process Mining

Der Konnektor webMethods.io für ARIS Process Mining verwendet die Data Ingestion API zum Übertragen von Daten aus einer beliebigen Datenquelle nach ARIS Process Mining. Mit dem Konnektor webMethods.io für ARIS Process Mining können Sie z. B. eine Tabelle erstellen, Daten an die erstellte Tabelle hochladen und eine Datenladeoperation in ARIS Process Mining auslösen.

Mit vordefinierten Operationen können Sie die gängigsten REST-Ressourcen und -Operationen direkt nutzen oder die Komplexität der individuellen Anpassung von REST-Operationen reduzieren.

Weitere Informationen zur Verwendung des Konnektors webMethods.io für ARIS Process Mining entnehmen Sie bitte der webMethods.io-Dokumentation.

Die folgende Liste enthält alle vordefinierten Operationen, die vom Konnektor webMethods.io für ARIS Process Mining bereitgestellt werden, und gibt an, auf welche Endpunkte (Seite [14\)](#page-17-1) der Dateningestion sie sich beziehen.

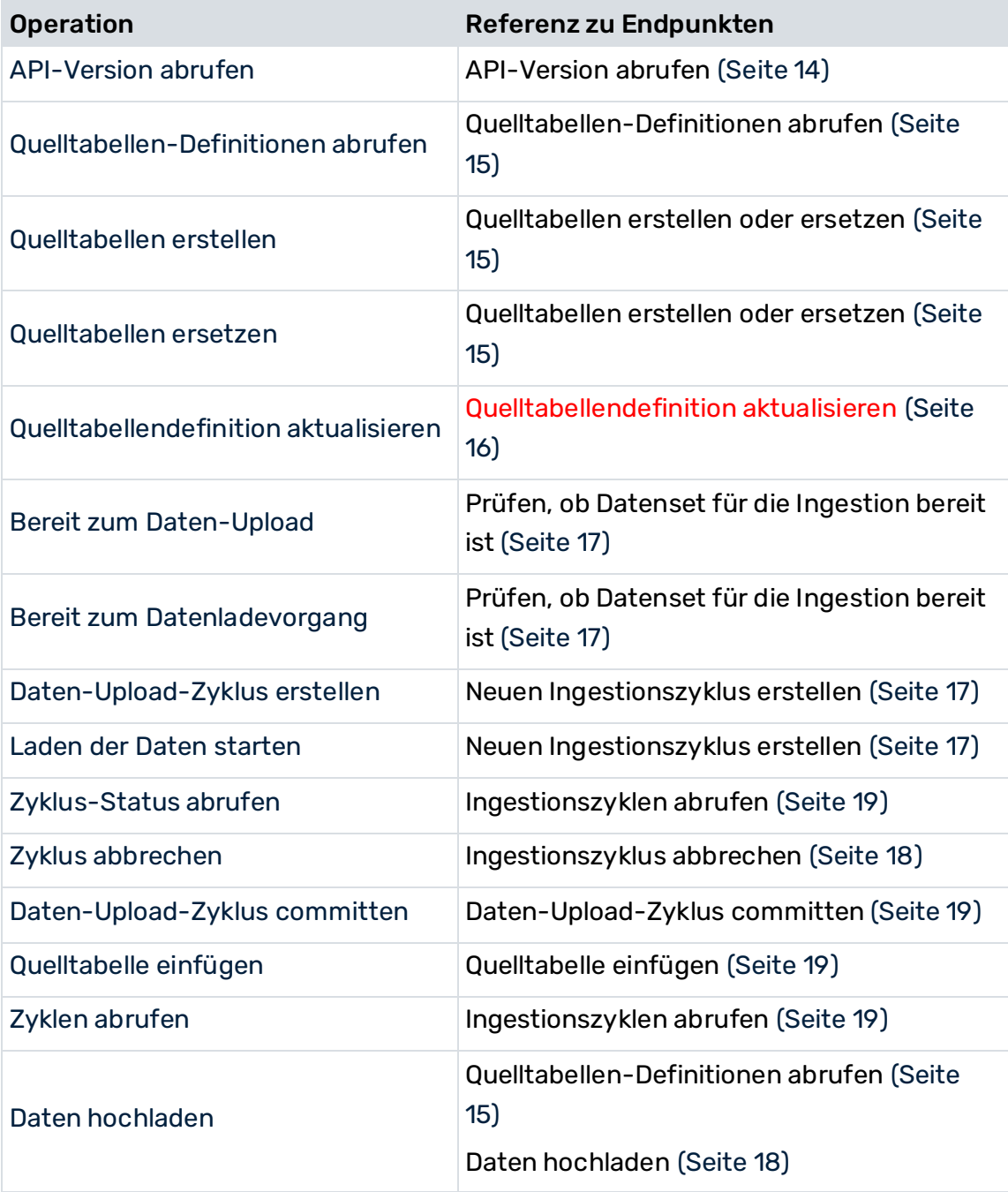

# <span id="page-35-0"></span>2 Support und rechtliche Hinweise

Dieser Abschnitt bietet allgemeine Informationen im Hinblick auf den Produkt-Support und die rechtlichen Aspekte.

# <span id="page-35-1"></span>2.1 Unterstützte Web-Browser

Die folgenden Web-Browser werden derzeit von ARIS Process Mining unterstützt.

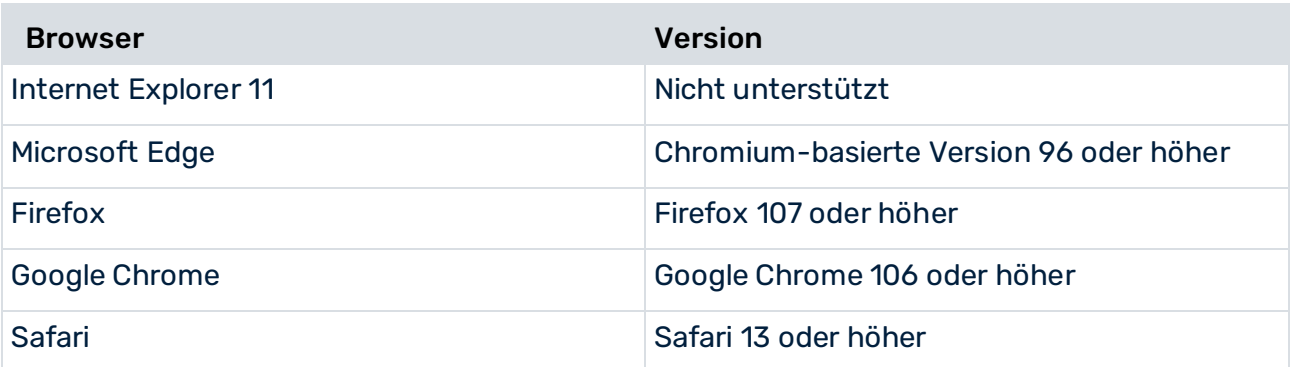

<span id="page-35-2"></span>Browser von mobilen Endgeräten werden demnächst unterstützt.

# 2.2 Dokumentationsumfang

Die zur Verfügung gestellten Informationen beschreiben die Einstellungen und Funktionalitäten, die zum Zeitpunkt der Veröffentlichung gültig waren. Da Software und Dokumentation verschiedenen Fertigungszyklen unterliegen, kann die Beschreibung von Einstellungen und Funktionalitäten von den tatsächlichen Gegebenheiten abweichen. Informationen über solche Abweichungen finden Sie in den mitgelieferten Release Notes. Bitte lesen und berücksichtigen Sie diese Datei bei Installation, Einrichtung und Verwendung des Produkts.

Wenn Sie das System technisch und/oder fachlich ohne die von Software AG angebotenen Service-Leistungen installieren möchten, benötigen Sie umfangreiche Kenntnisse hinsichtlich des zu installierenden Systems, der Zielthematik sowie der Zielsysteme und ihren Abhängigkeiten untereinander. Aufgrund der Vielzahl von Plattformen und sich gegenseitig beeinflussender Hardware- und Softwarekonfigurationen können nur spezifische Installationen beschrieben werden. Es ist nicht möglich, sämtliche Einstellungen und Abhängigkeiten zu dokumentieren.

Beachten Sie bitte gerade bei der Kombination verschiedener Technologien die Hinweise der jeweiligen Hersteller, insbesondere auch aktuelle Verlautbarungen auf deren Internet-Seiten bezüglich Freigaben. Für die Installation und einwandfreie Funktion freigegebener Fremdsysteme können wir keine Gewähr übernehmen und leisten daher keinen Support. Richten Sie sich grundsätzlich nach den Angaben der Installationsanleitungen und Handbücher der jeweiligen Hersteller. Bei Problemen wenden Sie sich bitte an die jeweilige Herstellerfirma.

Falls Sie bei der Installation von Fremdsystemen Hilfe benötigen, wenden Sie sich an Ihre lokale Software AG-Vertriebsorganisation. Beachten Sie bitte, dass solche Hersteller- oder kundenspezifischen Anpassungen nicht dem Standard-Softwarepflege- und Wartungsvertrag der Software AG unterliegen und nur nach gesonderter Anfrage und Abstimmung erfolgen.

# <span id="page-37-0"></span>2.3 Datenschutz

Die Produkte der Software AG stellen Funktionalität zur Verfügung, die für die Verarbeitung persönlicher Daten entsprechend der EU-Datenschutz-Grundverordnung (DSGVO) genutzt werden kann.

Die Beschreibungen zur Nutzung dieser Funktionalität finden Sie in der Administrationsdokumentation des jeweiligen Produkts.

# <span id="page-37-1"></span>2.4 Beschränkungen

ARIS-Produkte sind für die Nutzung von Personen bestimmt und entwickelt. Automatisierte Prozesse, z. B. die Generierung von Inhalten und der Import von Objekten/Artefakten über Schnittstellen, können zu einer übermäßigen Menge an Daten führen und deren Ausführung die Verarbeitungskapazitäten und physischen Grenzen überschreiten. Verarbeitende Kapazitäten werden beispielsweise überschritten, wenn eine extrem hohe Anzahl an Verarbeitungsoperationen gleichzeitig gestartet wird. Physische Grenzen können überschritten werden, wenn der verfügbare Speicher für die Ausführung von Operationen oder für die Speicherung der Daten nicht ausreichend ist.

Eine ordnungsgemäße Ausführung der ARIS-Produkte erfordert die Verfügbarkeit einer zuverlässigen und schnellen Netzwerkverbindung. Netzwerke mit unzureichender Antwortzeit reduzieren die Systemleistung und können zu Zeitüberschreitungen führen.

# <span id="page-37-2"></span>2.5 Support

Bei Fragen zu speziellen Installationen, die Sie nicht selbst ausführen können, wenden Sie sich an Ihre lokale Software AG-Vertriebsorganisation [\(https://www.softwareag.com/corporate/company/global/offices/default.html\)](https://www.softwareag.com/corporate/company/global/offices/default.html). Detaillierte Informationen und Support erhalten Sie auf unserer Website. Mit einem gültigen Support-Vertrag erreichen Sie den **Global Support ARIS** unter: **+800 ARISHELP**. Sollte diese Nummer von Ihrem Telefonanbieter nicht unterstützt werden, erhalten Sie weitere Informationen in unserem Global Support Contact Directory.

Bei Fragen zur Produktdokumentation können Sie auch eine E-Mail an documentation@softwareag.com [\(mailto:documentation@softwareag.com\)](mailto:documentation@softwareag.com) senden.

### ARIS COMMUNITY

Hier finden Sie Informationen, Fachartikel, Problemlösungen, Videos und können sich mit anderen ARIS-Nutzern austauschen. Wenn Sie noch kein Konto haben, können Sie sich bei der ARIS Community anmelden.

### PRODUKTDOKUMENTATION

Produktdokumentation finden Sie auch auf unserer Dokumentations-Website. Sie haben zusätzlich Zugriff auf die Cloud-Produktdokumentation. Navigieren Sie zum gewünschten Produkt und wählen Sie **Developer Center**, **User Center** oder **Documentation**.

### PRODUKTSCHULUNGEN

Schulungsunterlagen zu den Produkten finden Sie auf unserem Lernportal.

### TECH COMMUNITY

Auf unserer Tech Community-Website haben Sie die Möglichkeit, mit Software AG-Experten zusammenzuarbeiten. Von hier aus haben Sie folgende Möglichkeiten:

- Unsere umfangreiche Wissensdatenbank durchsuchen
- In unseren Diskussionsforen Fragen stellen und Antworten erhalten
- Aktuelle Software AG-Neuigkeiten und Ankündigungen abrufen
- Unsere Communitys entdecken
- Nutzen Sie unsere öffentlichen GitHub- und Docker-Repositorys, um auf weitere Software AG-Ressourcen zuzugreifen.

### PRODUKTSUPPORT

Der Support für Software AG-Produkte wird für alle lizenzierten Kunden über das Empower-Portal [\(https://empower.softwareag.com/\)](https://empower.softwareag.com/) angeboten. Viele Services auf diesem Portal setzen den Besitz eines Kontos voraus. Sollten Sie noch keins haben, können Sie ein Konto anfordern. Als Kontoinhaber haben Sie u. a. folgende Optionen:

- Produkte, Updates und Fehlerbehebungen herunterladen
- Vorschläge für Produktfunktionen einreichen
- Das Knowledge Center nach technischen Informationen und Tipps durchsuchen
- Vorabwarnungen und wichtige Benachrichtigungen abonnieren
- Supportvorfälle öffnen und aktualisieren